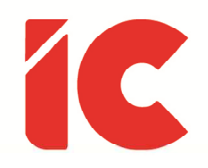

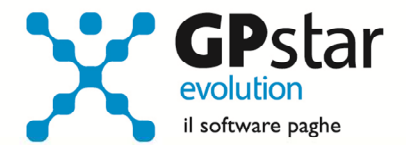

# **GPSTAR evolution**

Aggiornamento Ver. 08.01.0 del 25/05/2016

> Essere uomo è un mestiere difficile, soltanto pochi ce la fanno.

> > Ernest Hemingway

IC Software S.r.l.

Via Napoli, 155 - 80013 Casalnuovo di Napoli (NA) P.IVA: 01421541218 - CF: 05409680633 - I REA: 440890/87 - Napoli Tel.: +39 081. 844 43 06 - Fax: +39 081. 844 41 12 - Email: info@icsoftware.it

Siti web: www.icsoftware.it - www.gpstar.info - www.librounico.info

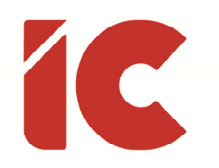

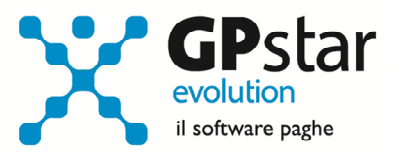

# **INDICE**

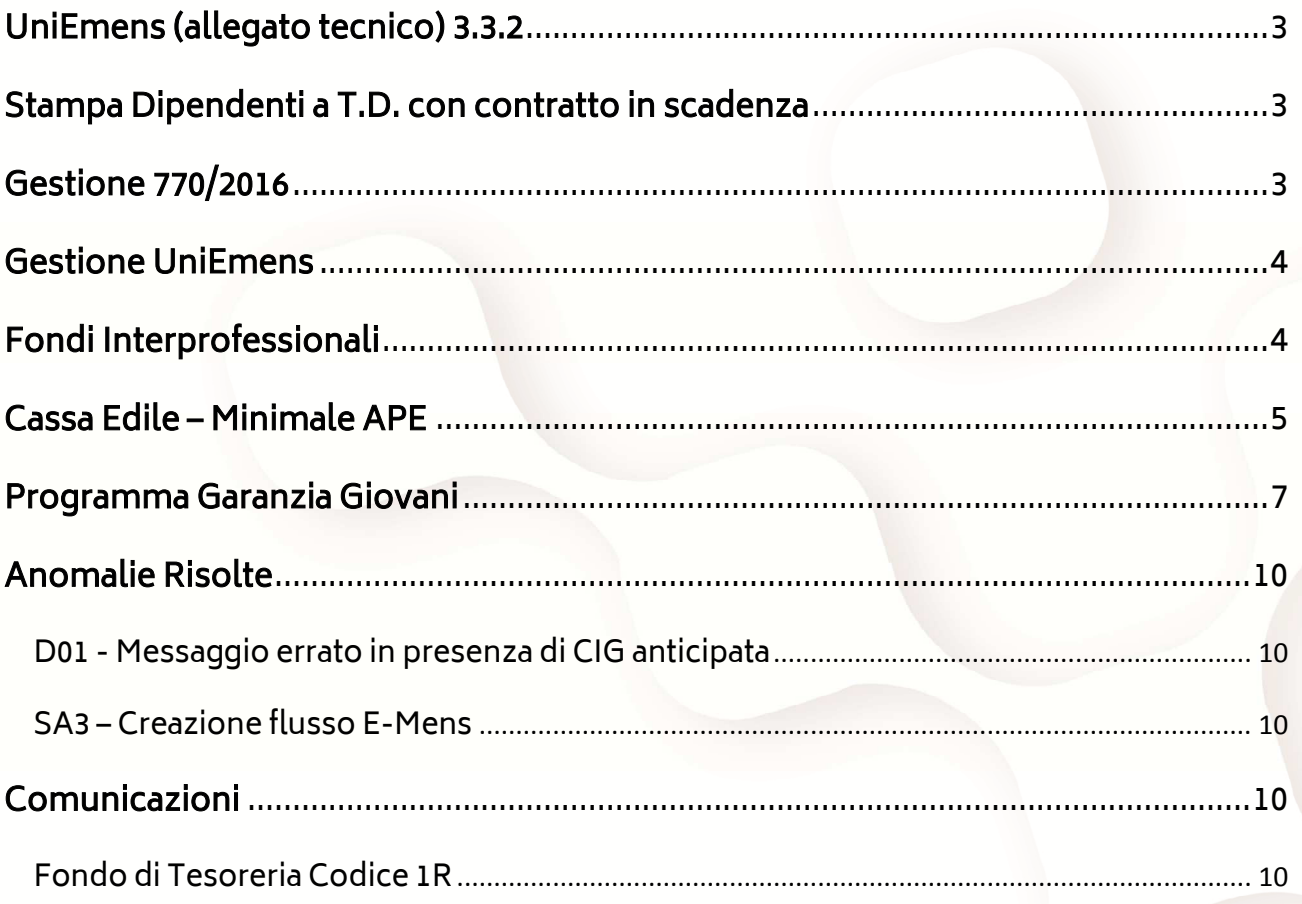

 $\binom{2}{ }$ 

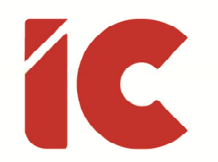

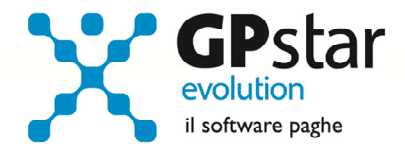

### UniEmens (allegato tecnico) 3.3.2

Con il presente aggiornamento la procedura è stata adeguata alle specifiche UniEmens – Allegato tecnico 3.3.2 del 22/04/2016.

### Stampa Dipendenti a T.D. con contratto in scadenza

Con il presente aggiornamento è stata realizzata una stampa con la quale, selezionato un periodo, è possibile verificare le scadenze (fine rapporto) dei dipendenti con contratto a tempo determinato presenti nelle aziende nel periodo stesso.

Per attivare detta stampa accedere alla funzione: Q00  $\Rightarrow$  Q05  $\Rightarrow$  QEE.

# Gestione 770/2016

A seguito del provvedimento dell'agenzia delle entrate del 04/05/2016, con cui si approvavano le specifiche tecniche per la trasmissione telematica Modello 770/2016 semplificato e ordinario, oltre ad alcune rettifiche ai modelli, abbiamo dovuto provvedere a rettificare la procedura di generazione C10 - Importa dati paghe.

Dopo aver caricato il presente aggiornamento si invitano gli utenti a rigenerare i dati presente nel quadro SX (funzione F7 presente nella procedura di gestione del quadro stesso).

Sempre relativamente al quadro SX, ancora non sono del tutto chiari le istruzioni relative al campo SX47 e siamo in attesa di una risposta da parte dell'Agenzia delle Entrate a cui abbiamo posto un quesito in merito.

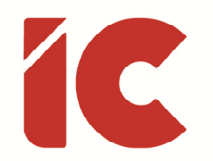

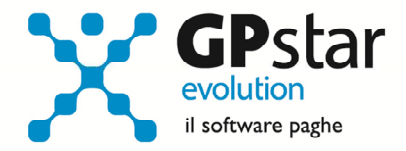

Modelli rettificati:

- 
- Modello semplificato Prospetto SY (intera gestione)
- 
- Modello ordinario Prospetto SP (Solo PDF per le stampe)
	- Prospetto SX (Solo PDF per le stampe)
	- Prospetto SY (intera gestione)

### Gestione UniEmens

Nella funzione SA0, è stata abilitata l'opzione anteprima per mezzo della quale è possibile visualizzare e/o stampare un flusso di un dipendente. Questa opzione si rende utile allorquando l'INPS richiede la rettifica del flusso direttamente sul proprio sito e quindi un supporto cartaceo si rileva utile allo scopo.

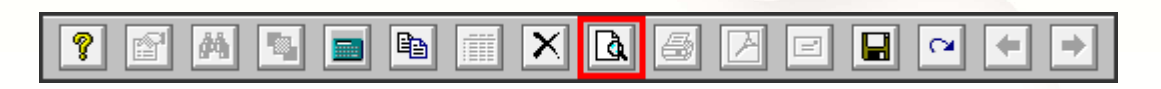

## Fondi Interprofessionali

In B03, Ditta – Gestione Sedi, nella pagina relativa ai dati DM/10, è stato inserito un nuovo

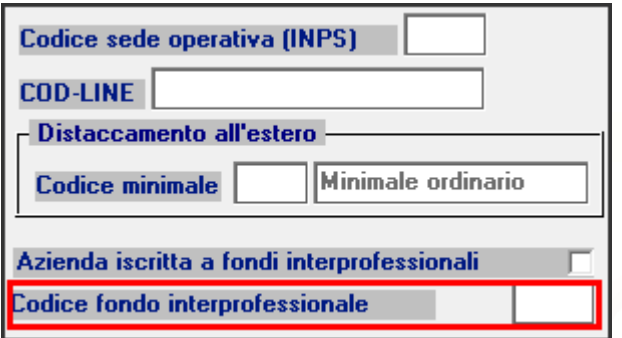

campo 'Codice fondo interprofessionale' utile all'azienda e/o consulente per ricordare a quale fondo l'azienda è inscritta.

N.B.: La sola indicazione del codice fondo non comporta la comunicazione all'INPS di iscrizione al fondo. Per l'iscrizione e/o

cancellazione del fondo procedere come in passato inserendo il codice di quest'ultimo

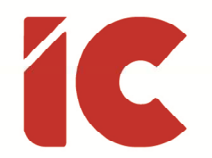

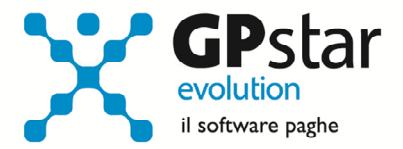

nella sezione 'Casi particolari da esporre sul modello DM10' seguito dall'indicazione del numero di dipendenti, e questa comunicazione deve essere effettuata una sola volta.

# Cassa Edile – Minimale APE

A seguito delle circolari CNCE n. 591 del 08/04/2016 e n. 592 del 13/04/2016, con il presente aggiornamento abbiamo provveduto ad adeguare la nostra procedura.

[Cut] Il contributo minimo mensile per la gestione APE, di 35 euro per lavoratore, non è un contributo aggiuntivo ma la definizione, in termini forfettari ed omogenei per tutte le Casse Edili, della soglia minima di 100 ore per la contribuzione APE prevista dai precedenti accordi contrattuali in materia.

In altri termini, qualora il calcolo del contributo APE per ciascun lavoratore dia un importo pari o superiore a 35 euro, il contributo minimo non troverà applicazione; qualora invece dal calcolo ordinario scaturisca un importo inferiore, la Cassa Edile dovrà richiedere all'impresa il versamento di detto contributo. [Cut]

In particolare, abbiamo modificato la tabella A15 – Tabelle Casse Edili, introducendo nella pagina contributi, due nuovi campi in corrispondenza di ogni tipologia di contributo.

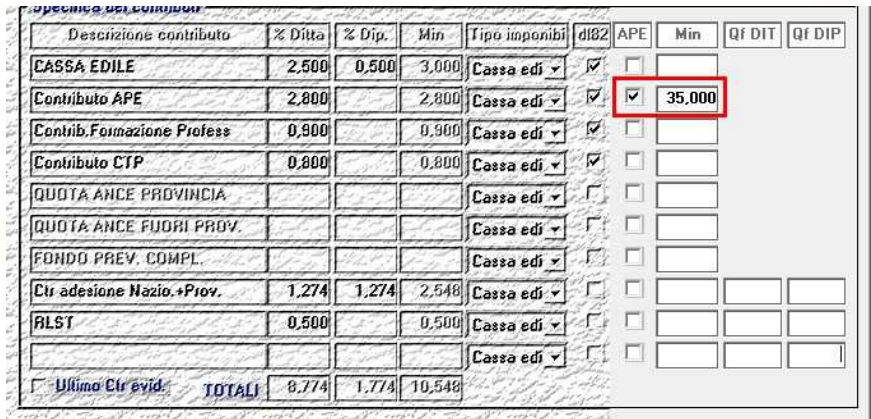

Sarà cura dell'utente, barrare la casella APE ed inserire l'importo del minimale in corrispondenza del rigo 'Contributo APE'.

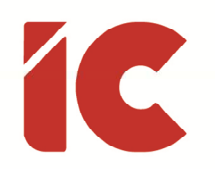

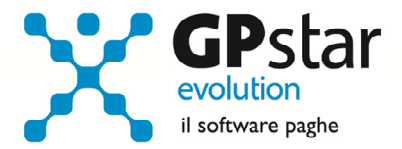

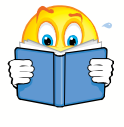

Ricordiamo che gestendo autonomamente le tabelle casse edili, il contributo APE, potrebbe trovarsi su un rigo differente da quello riportato nella figura.

Inoltre, si è reso necessario, nel cedolino, nella scheda relativa alla ritenuta Cassa Edile, una casella 'Verifica minimale APE'.

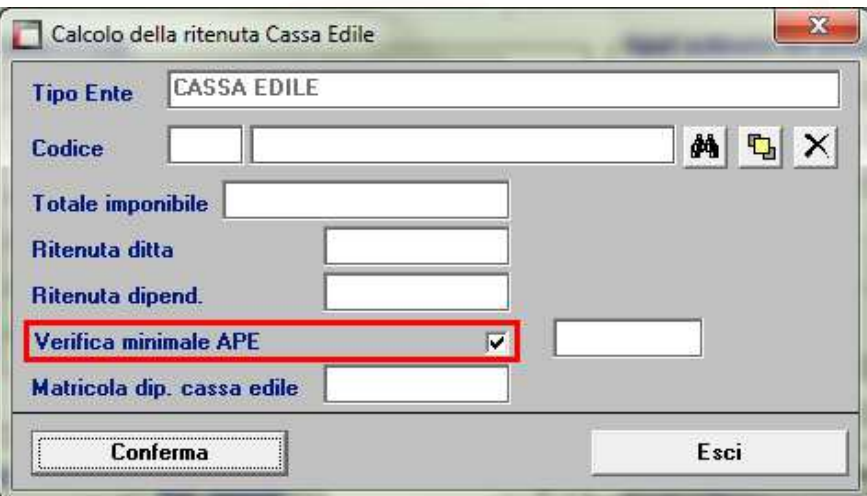

Tale casella è gestita in maniera del tutto automatica nei seguenti casi:

- Il dipendente nel mese lavora tutto il mese nello stesso reparto/cantiere, e quindi nella stessa provincia utilizzando la stessa tabella cassa edile
- Il dipendente nel mese lavora in più reparti ed i reparti/cantieri sono tutti ubicati nella stessa provincia utilizzando la stessa tabella cassa edile

Nel caso in cui, il dipendente all'interno di uno stesso mese, sia presenti in reparti/cantieri ubicati in province diverse, caso raro per la generalità delle aziende, procedere come di seguito:

Barrare, manualmente, la casella solo e soltanto solo sull'ultimo cedolino relativo alla cassa edile di ogni singola provincia in modo da poter effettuare correttamente il conguaglio sull'ultimo cedolino di ogni singola provincia/cassa edile.

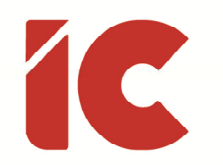

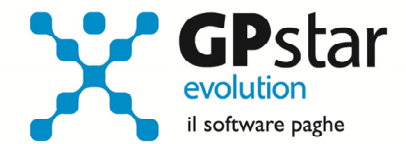

#### Programma Garanzia Giovani

Con la circolare INPS n. 89 del 24/05/2016, l'istituto ha definito le istruzioni per la gestione delle agevolazioni previste dal Decreto Direttoriale del Ministero del Lavoro e delle Politiche Sociali n. 16/II/2016, adottato il 3 febbraio 2016, rettificato dal decreto direttoriale n. 79, adottato in data 8 aprile 2016.

L'incentivo è riconoscibile per le assunzioni a tempo indeterminato effettuate dal 1° marzo 2016 al 31 dicembre 2016 riguardanti lavoratori che abbiano avviato e/o concluso un tirocinio extracurriculare entro il 31 gennaio 2016, nei limiti delle risorse specificamente stanziate.

Istruzioni operative per gli utenti interessati:

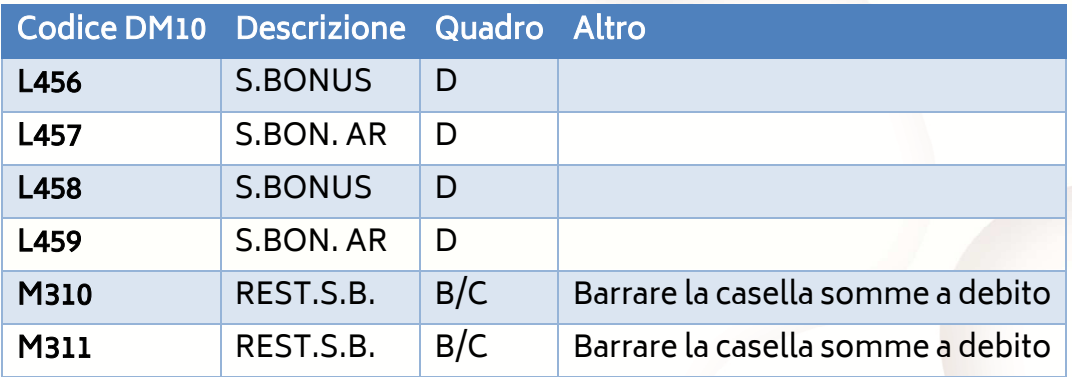

Accedere alla procedura AE0 -Tabella codici DM10 ed inserire i seguenti, nuovi, codici DM:

Accedere alla procedura A08 – Voci occasionali ed inserire le seguenti, nuove, voci:

Particolarità delle voci a credito da inserire:

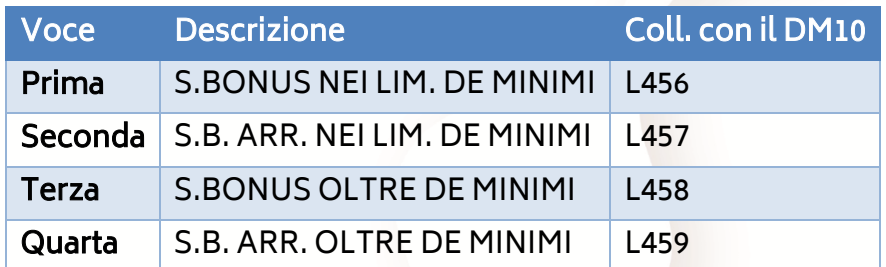

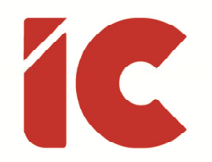

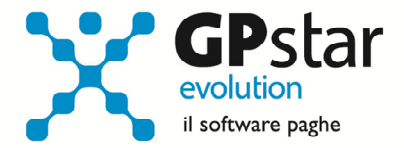

altri campi comuni a tutte le voci a credito:

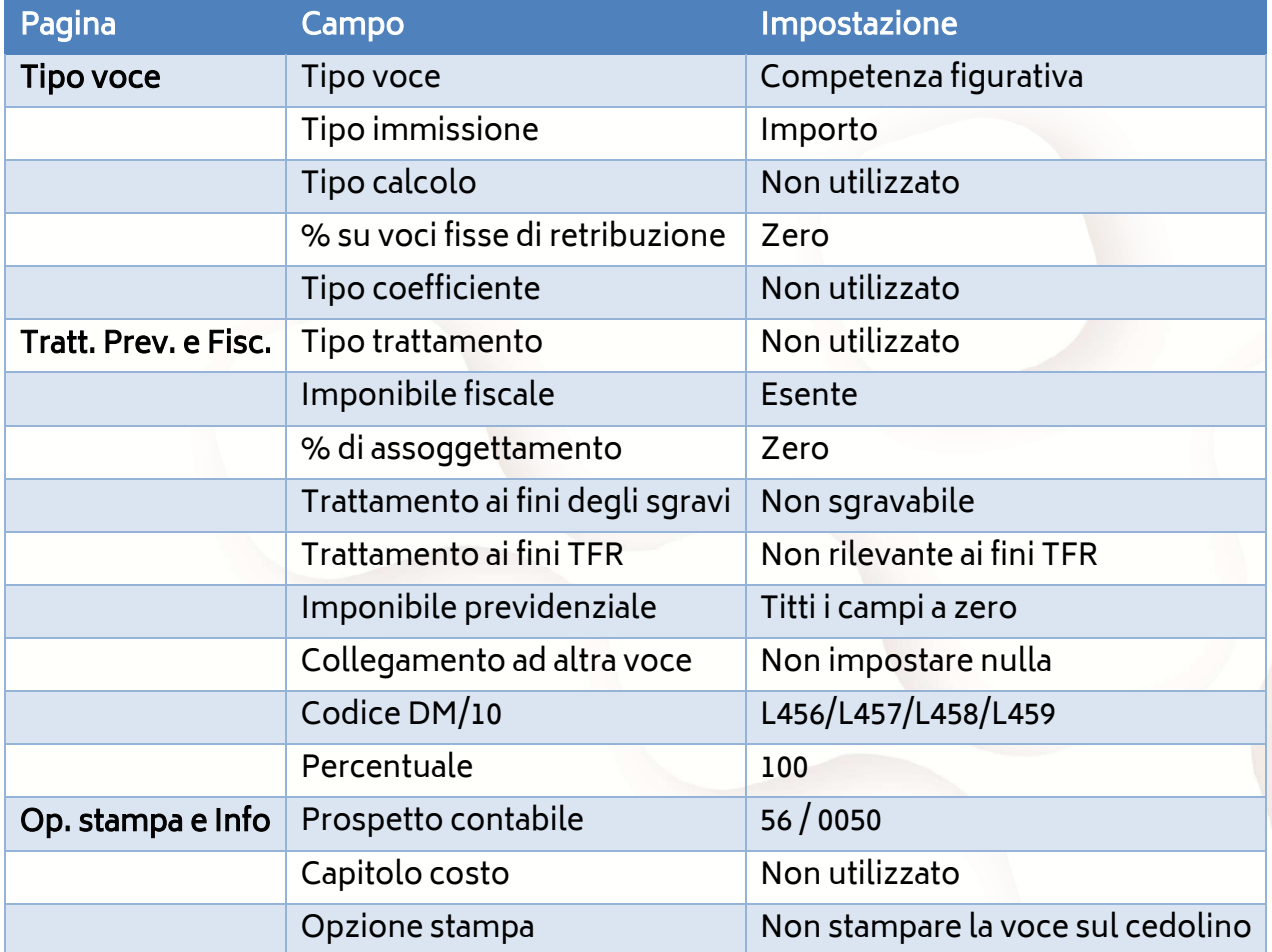

Particolarità delle voci a debito da inserire:

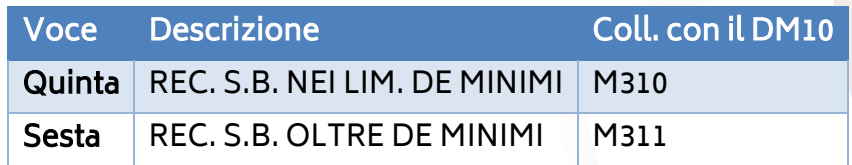

altri campi comuni a tutte le voci a credito:

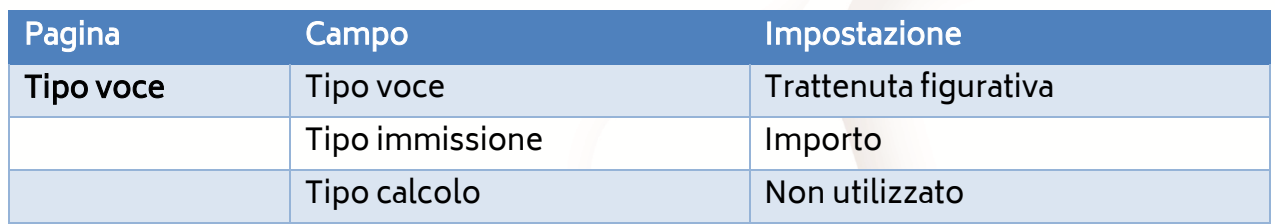

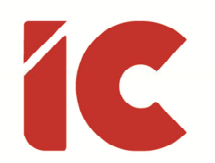

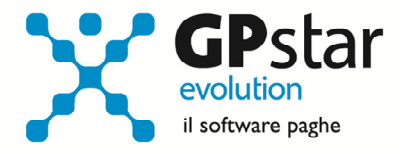

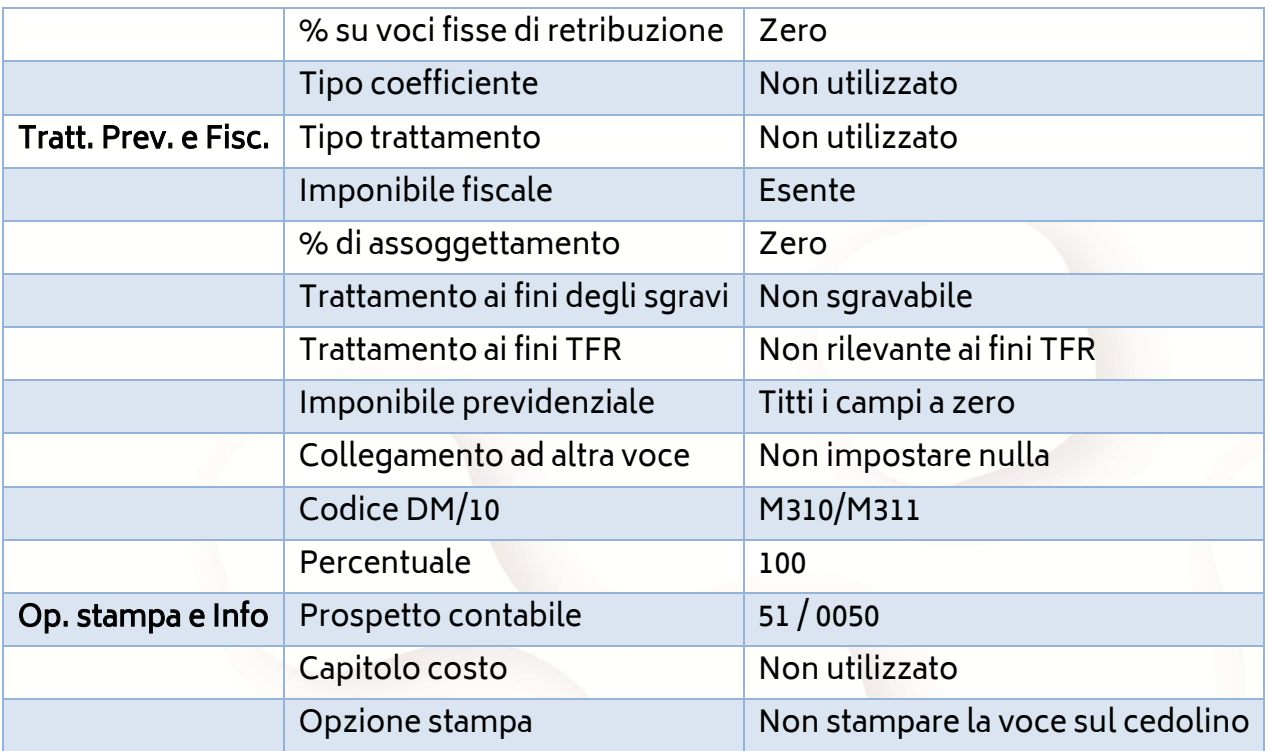

Una volta create tutte le voci, accedere al dipendente ( C01 – Dipendente dati generici ) interessato al beneficio, posizionarsi nella pagina Voci e procedere come di seguito:

Anagrafici | Inquadramento | Previdenziali | Retribuzione | ANF/IRE | Ratei | Voci | Varie | Documenti |

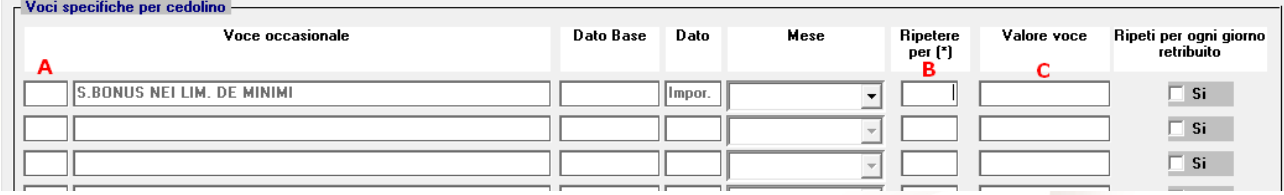

Nel campo (A), indicare il codice della voce inserita in precedenza. La prima se l'azienda è nei limiti degli import in materia di aiuti "de minimis", la terza se l'azienda è oltre i limiti del "de minimis".

Nel campo (B), indicare il numero dei mesi utili al beneficio in questione.

Infine, nel campo (C), indicare l'importo mensile da recuperare sul DM10.

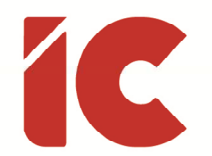

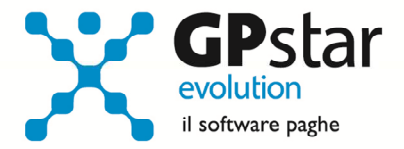

Tutte le altre voci, avendo per oggetto recuperi e/o restituzioni vanno indicate manualmente nel cedolino del dipendente interessato.

# Anomalie Risolte

#### D01 - Messaggio errato in presenza di CIG anticipata

In presenza di CIG anticipata, la procedura visualizzava un messaggio di reparto e/o sede discordante con il cedolino anche in presenza di dati corretti.

#### SA3 – Creazione flusso E-Mens

Quando si selezionavano tutte le aziende, in alcuni casi la procedura, pur generando correttamente il file, generava un messaggio fuorviante "Archivio dipendenti non trovato" per le aziende che non gestivano dipendenti.

### Comunicazioni

#### Fondo di Tesoreria Codice 1R

L'INPS, con messaggio n. 2078 del 10 maggio 2016, ribadisce l'obbligatorietà della presenza del codice di autorizzazione "1R" per il versamento della contribuzione al Fondo di Tesoreria e la sua valenza decorre dal momento in cui si realizzano le condizioni previste dalla legge 296/06.

Ricordiamo che laddove le aziende tenute al versamento delle quote di TFR al Fondo di Tesoreria ne siano sprovviste, dovranno richiederne l'attribuzione alla Sede competente, con decorrenza dall'insorgenza dei relativi obblighi e che dal mese di competenza giugno 2016 non sarà più possibile trasmettere denunce UniEmens con presenza di versamenti al Fondo di Tesoreria in assenza del codice di autorizzazione 1R.